# **ABSOLUTE** Working with Absolute APIs

Our APIs provide you with access to Absolute functionality and data without having to use the Absolute console.

This document provides information about:

- accessing and [authenticating](#page-0-0) APIs
- [preparing](#page-2-0) requests for APIs
- $\bullet$  [authenticating](#page-7-0) headers in a request
- [filtering](#page-8-0) and sorting
- [troubleshooting](#page-10-0)

<span id="page-0-0"></span>**IMPORTANT** Absolute APIs support connections using Transport Layer Security (TLS) protocol version 1.2 only.

# **Accessing and authenticating APIs**

To access the Absolute APIs, you use the Absolute console to perform the initial setup, which includes assigning user roles and providing access to the console. You must then create and manage API tokens that are required for authentication and authorization.

#### **API access**

The URL you use to access the Absolute APIs depends on which URL you use to access the Absolute console:

- If you use [https://cc.absolute.com](https://cc.absolute.com/) to access the console, use the following URL to access the API: https://api.absolute.com
- If you use [https://cc.us.absolute.com](https://cc.absolute.com/) to access the console, use the following URL to access the API: https://api.us.absolute.com
- If you use https://cc.eu2.absolute.com to access the console, use the following URL to access the API: https://api.eu2.absolute.com

**NOTE** Examples in this document use https://api.absolute.com.

# **Prerequisites**

There are two prerequisites before developers can use the Absolute APIs. The developer:

- must be assigned an Absolute user role. The role can be a default user role, or a custom user role defined by your organization.
- has at least one API token in the Absolute console.

## **API tokens**

An API token consists of two parts: token ID and secret key. The token ID is a random UUID, and the secret key is generated with a crypto-level random number generator. The token has the equivalent level of permission as the assigned user role.

**NOTE** Ensure that the developer's user role is granted appropriate permissions. For example, to create a Freeze request using the Device Freeze API, the user role associated with the API token must be granted *Perform* permissions for Freeze Device.

**NOTE** API tokens don't expire. However, if the user account associated with the token is suspended or deleted, the token is no longer valid.

#### *Token ID*

The token ID is a random GUID-like string and is public information, like a user name. It is associated with the same role and device group as the Absolute user account.

#### *Secret key*

The secret key is a random sequence of bits and is private and sensitive information.

**IMPORTANT** Store this key securely, and do not share it.

## **Creating an API token**

- **To create an API token containing a generated token ID and secret key:**
- 1. Log in to the Absolute console.
- 2. From the quick access toolbar, on any console page, click  $\bigoplus$  > **API Token**.
- 3. On the API Token Management page, click **Create token**.

The Create Token dialog appears.

- 4. Enter a **Token name** and **Description**.
- 5. Click **Save**.

The Token Created dialog displays your generated token ID.

6. Download the token ID and secret key or view the secret key.

**WARNING** If you close this dialog before downloading or copying the secret key, you cannot retrieve it later.

- To download the token ID and secret key:
	- a. Click **Download Token**.
	- b. Save the .token file.
	- c. Use a text editor to open and view the file.
- To view the secret key:
	- a. Click **View Secret Key**.

The **Secret key** is populated.

- b. Copy both values of the **Token ID** and **Secret key** to a text file and then save the file.
- 7. Click **Close**.

On the API Token Management page, the new token is added to your list of tokens.

```
NOTE If a 401 error causes the API authentication to fail, you can enable authentication debugging from this page.
```
**WARNING** The secret key is comparable to a password. Keep it secure, and do not share it with anyone.

<span id="page-2-0"></span>For more information about editing or deleting API tokens, see *Managing tokens used to access Absolute APIs* in the online help.

# **Preparing requests for APIs**

You must use proper format and include your token in order to properly authorize your API request. To make an API request, you:

- 1. Create a [canonical](#page-2-1) request
- 2. Create a [signing](#page-4-0) string
- 3. Create a [signing](#page-5-0) key
- 4. Create a [signature](#page-6-0)
- 5. Add the [authorization](#page-6-1) header

<span id="page-2-1"></span>This document provides some basic examples. For more code samples, contact Absolute Technical Support [\(www.absolute.com/en/support\)](https://www.absolute.com/en/support).

#### **Creating a canonical request**

The canonical request looks like this:

```
CanonicalRequest =
 HTTPRequestMethod + '\n' +
 CanonicalURI + '\n' +
 CanonicalQueryString + '\n' +
 CanonicalHeaders +
 LowerCase(HexEncode(Hash(RequestPayload)))
```
The following table describes the parameters:

#### *CanonicalRequest parameters*

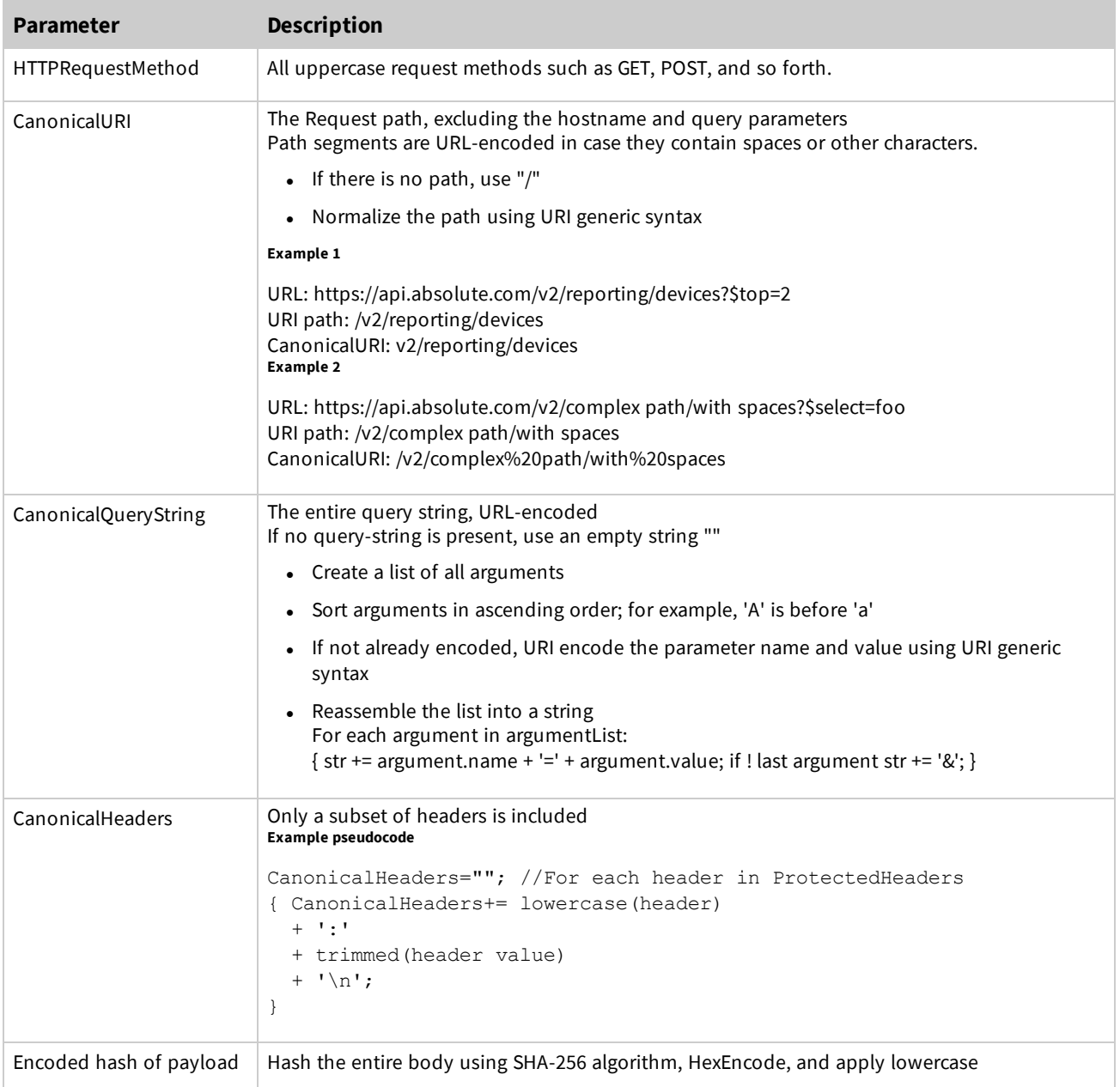

# *Example of a basic canonical request*

```
GET
/v2/reporting/devices
host:api.absolute.com
content-type:application/json
x-abs-date:20170926T172032Z
e3b0c44298fc1c149afbf4c8996fb92427ae41e4649b934ca495991b7852b855
```
#### *Example canonical request with one query parameter*

```
GET
/v2/reporting/devices
%24filter=substringof%28%2760001%27%2C%20esn%29%20eq%20true
host:api.absolute.com
content-type:application/json
x-abs-date:20170926T172213Z
e3b0c44298fc1c149afbf4c8996fb92427ae41e4649b934ca495991b7852b855
```
#### *Example canonical request with two query parameters*

```
GET
/v2/reporting/devices
%24filter=substringof%28%2760001%27%2C%20esn%29%20eq%20true%20and%20substringof%28%2760000%
27%2C%20esn%29%20eq%20false
host:api.absolute.com
content-type:application/json
x-abs-date:20170926T172255Z
e3b0c44298fc1c149afbf4c8996fb92427ae41e4649b934ca495991b7852b855
```
# <span id="page-4-0"></span>**Creating a signing string**

The signing string uses this format:

```
StringToSign =
Algorithm + \n +
RequestDateTime + \n\ln +
CredentialScope + \n +
HashedCanonicalRequest
```
#### *Parameters*

The following table shows descriptions and examples of the parameters of the signing string:

#### *StringToSign parameters*

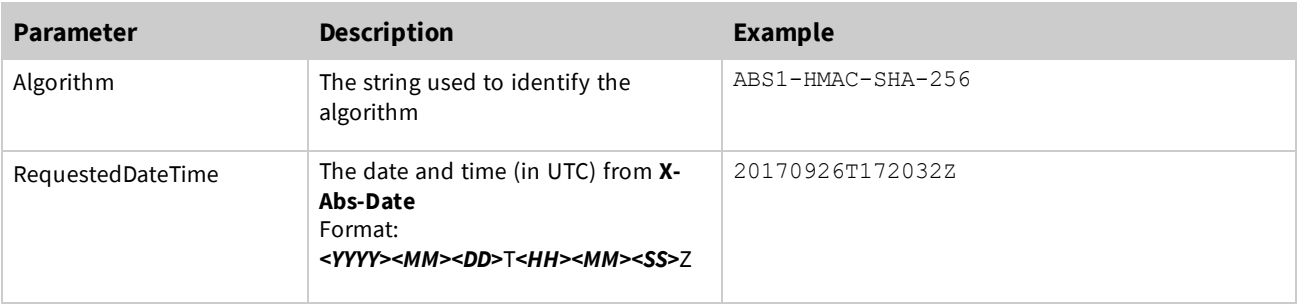

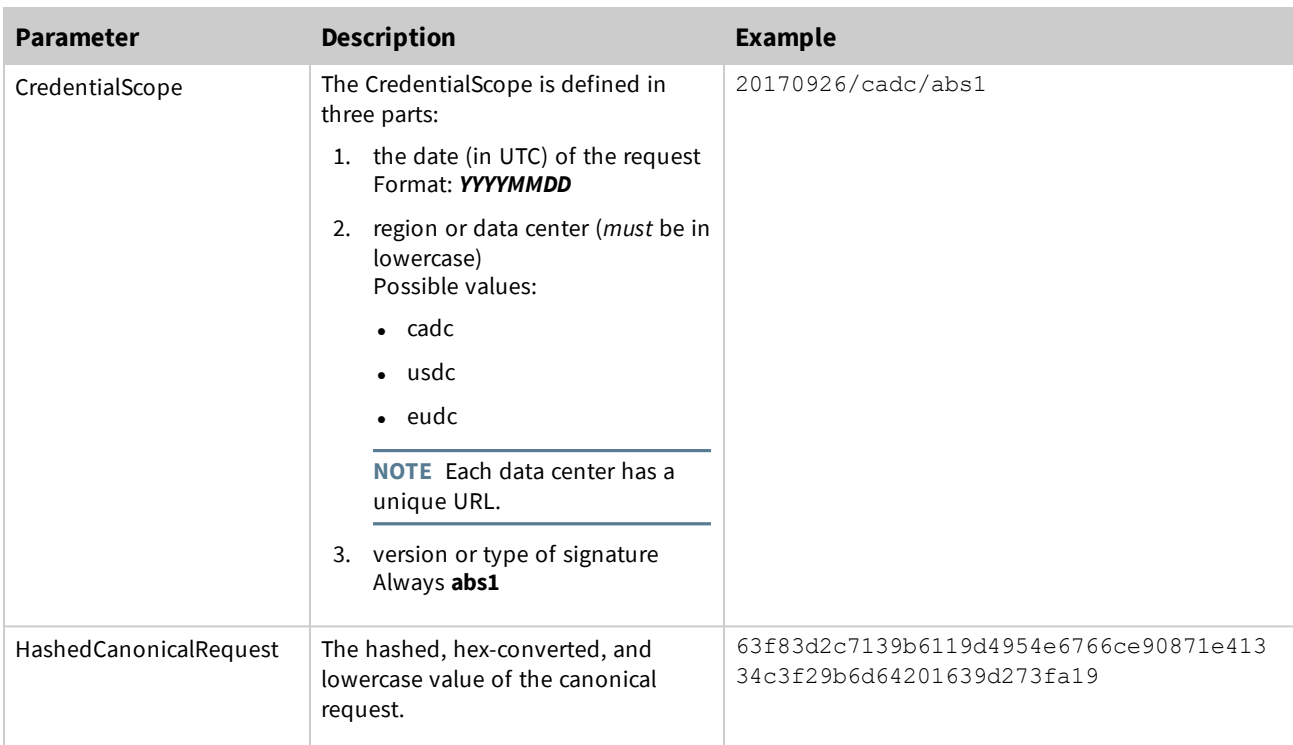

# *Example of a string to sign*

```
ABS1-HMAC-SHA-256
20170926T172032Z
20170926/cadc/abs1
63f83d2c7139b6119d4954e6766ce90871e41334c3f29b6d64201639d273fa19
```
# <span id="page-5-0"></span>**Creating a signing key**

HMAC-SHA256 is used for authentication.

The following table shows descriptions of the inputs used to create a signing key:

#### *Signing key inputs*

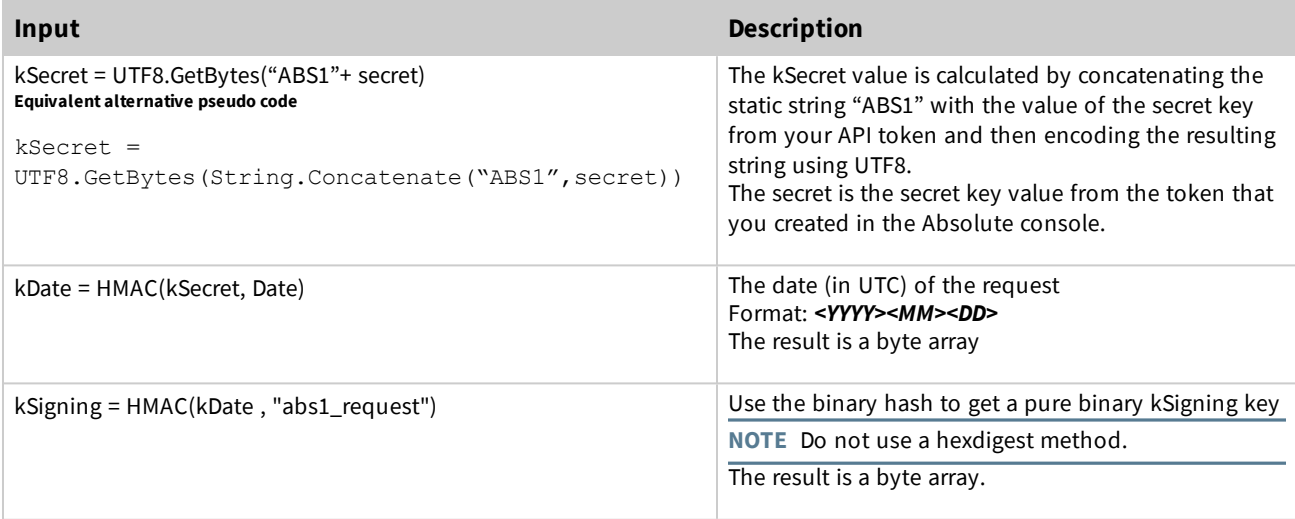

# <span id="page-6-0"></span>**Creating a signature**

As a result of creating a signing key, kSigning is used as the key for hashing. The StringToSign is the string data to be hashed.

The signature looks like this:

```
signature = lowercase(hexencode(HMAC(kSigning, StringToSign)))
```
## *Parameters*

The following table shows describes the parameters.

#### *Signature parameters*

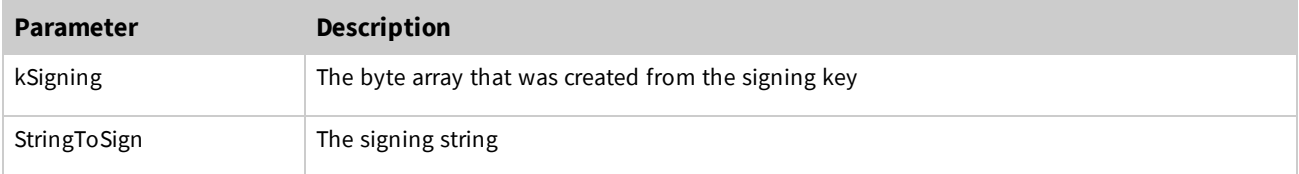

## *Example of signing the string*

This example shows the resulting signature for a request which is then used in the authorization header.

<span id="page-6-1"></span>Signature=e15b64a4f91a0e53c2f91a6f52756a74bc21e6f175795cbf85bc15e8ef32aab5

# **Adding the authorization header**

Use the standard HTTP Authorization header.

```
Authorization: <algorithm> Credential=<token id>/<CredentialScope>,
SignedHeaders=<SignedHeaders>, Signature=<signature>
```
#### *Parameters*

The following table shows descriptions and examples of the parameters of the authorization header.

#### *Authorization header parameters*

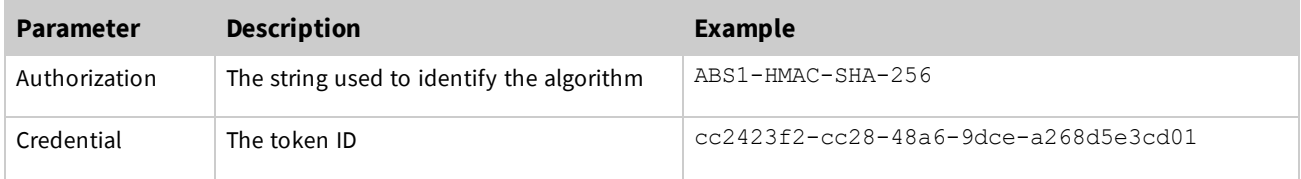

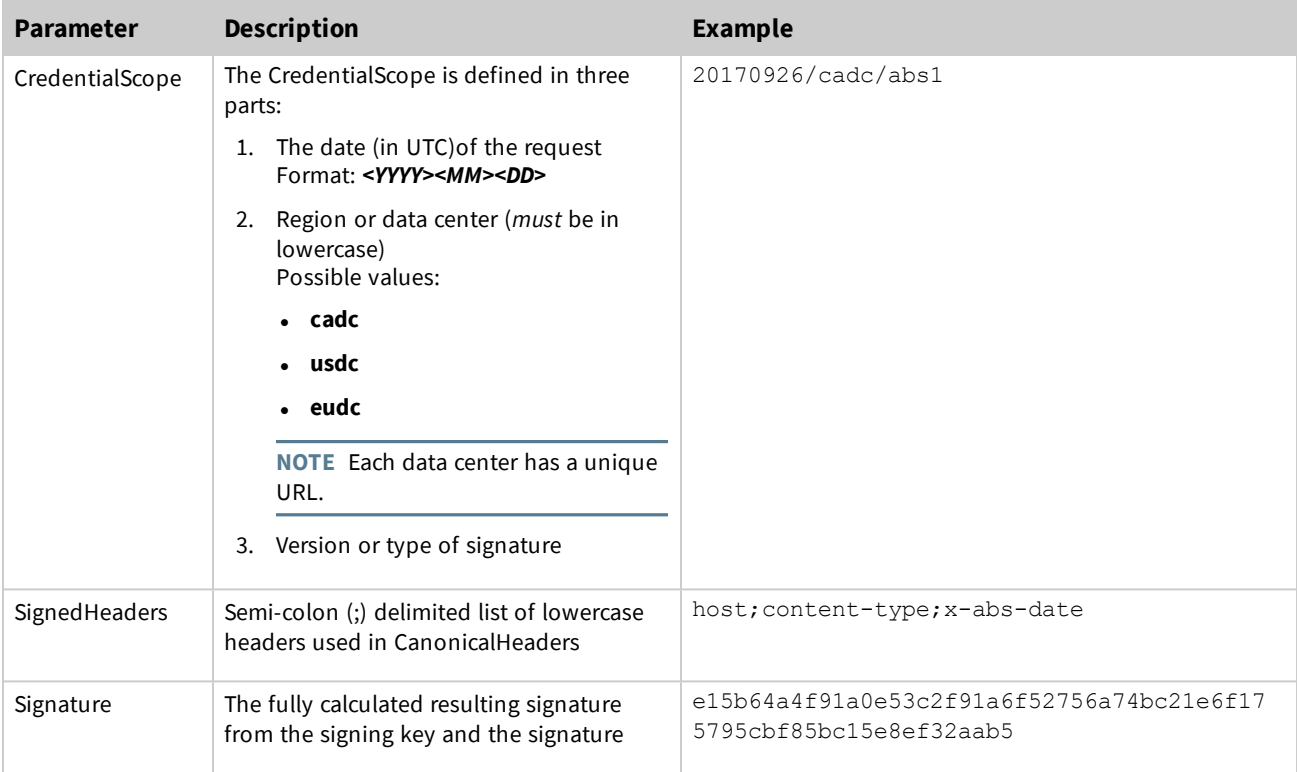

## *Example authorization header*

```
Authorization: ABS1-HMAC-SHA-256 Credential=cc2423f2-cc28-48a6-9dce-
a268d5e3cd01/20170926/cadc/abs1, SignedHeaders=host;content-type;x-abs-date,
Signature=e15b64a4f91a0e53c2f91a6f52756a74bc21e6f175795cbf85bc15e8ef32aab5
```
<span id="page-7-0"></span>**NOTE** There is a space after each comma in the authorization header. It may not appear if you use copy and paste.

# **Authenticating headers in a request**

We include only a small subset of HTTP headers in a request to minimize the possibility of proxies modifying them in transit.

You must use the following headers for all of your API requests.

#### *Authentication headers*

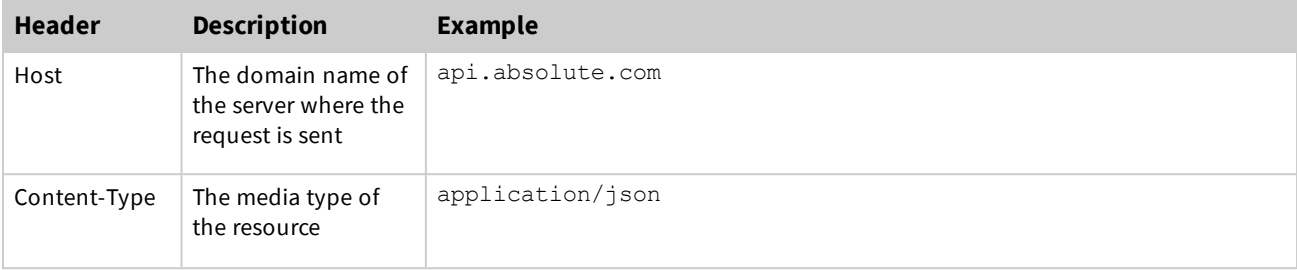

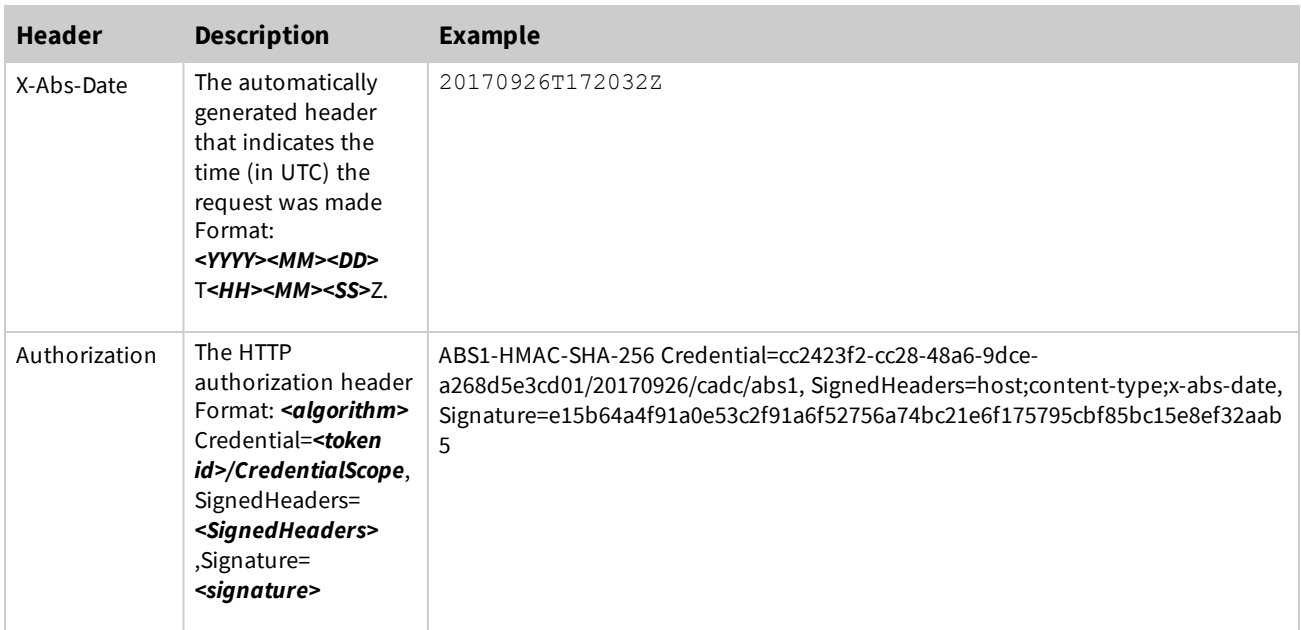

# <span id="page-8-0"></span>**Filtering and sorting**

Absolute uses a subset of query options from Open Data Protocol (OData) for filtering and sorting. Odata version 1 and 2 are supported. OData query parameters must be alphabetized and URI encoded.

For more information about OData, see: [https://www.odata.org/documentation](https://www.odata.org/documentation/).

The applicable OData system query options are:

- [\\$filter](#page-8-1)
- [\\$orderby](#page-10-1)
- [\\$select](#page-10-2)
- $\cdot$  [\\$skip](#page-10-3)
- <span id="page-8-1"></span> $\cdot$  [\\$top](#page-10-4)

#### **\$filter**

The \$filter system query option filters items included in the response with the specified expression.

Operators supported by \$filter are described in the following tables:

#### *Logical operators supported by \$filter*

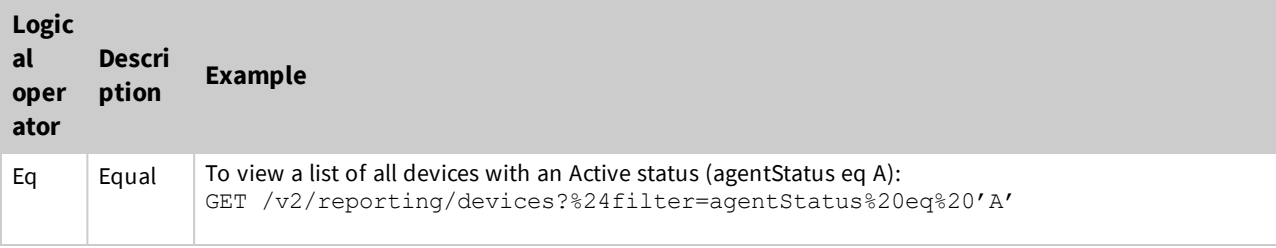

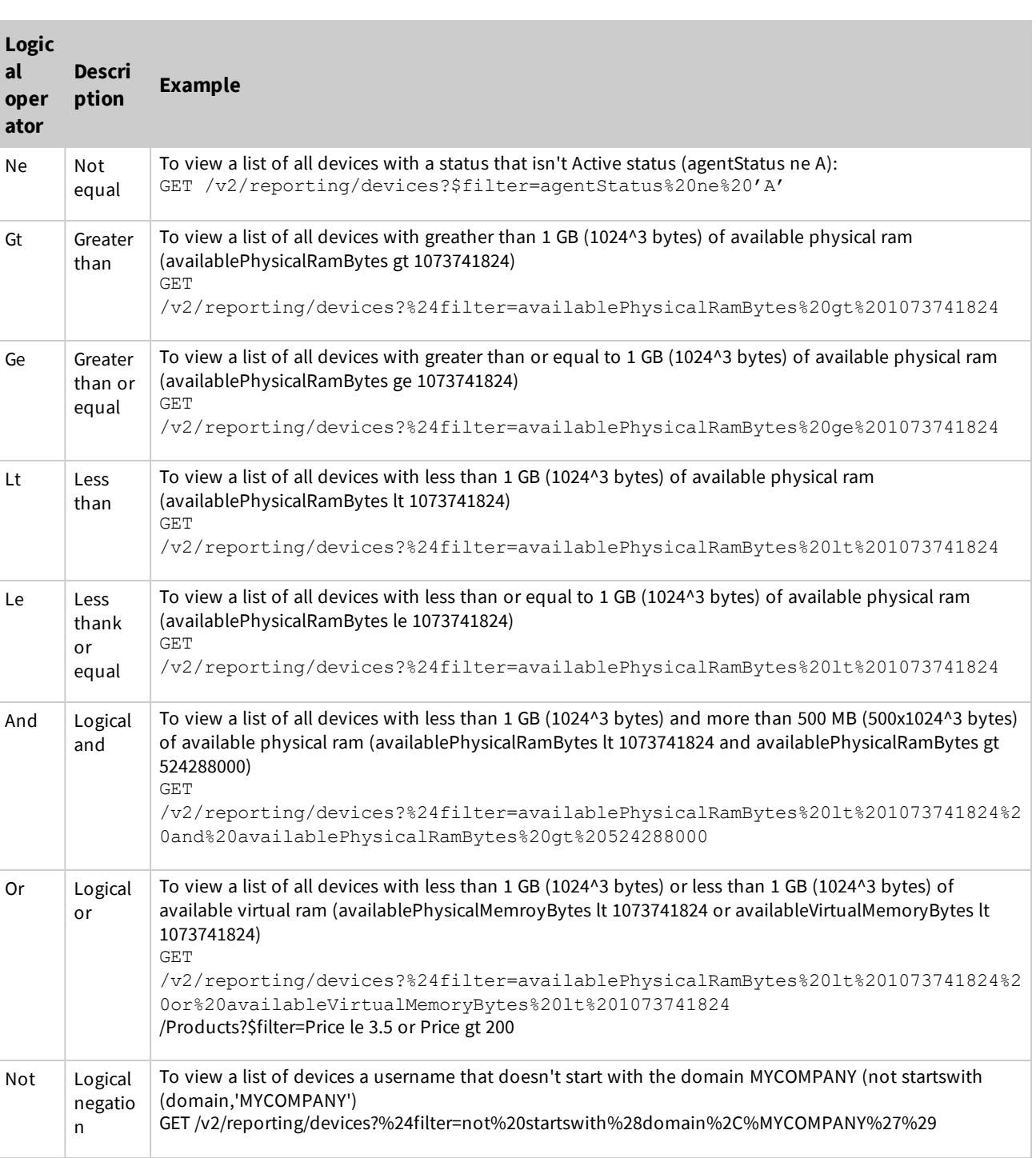

#### *Grouping operator supported by \$filters*

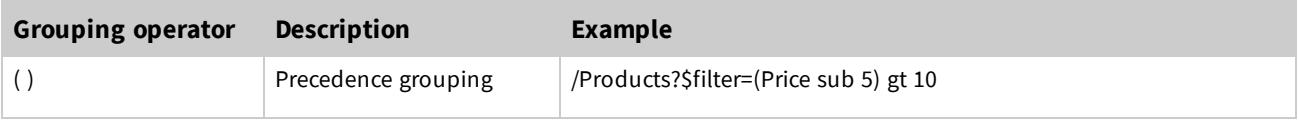

Functions can also be used with \$filter.

**NOTE** You can use a NULL literal in comparisons as ISNULL or COALESCE operators are not defined.

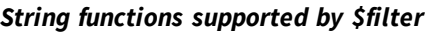

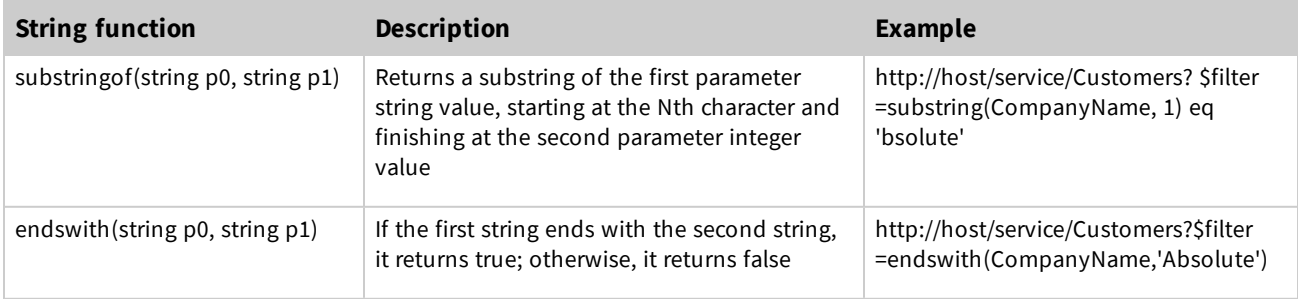

## <span id="page-10-1"></span>**\$orderby**

The \$orderby system query option sorts a resulting list of data as you instruct. For example, you may want to sort the Device Report so that devices with the most current lastUpdatedUtc dates show first in the list (lastUpdatedUtc desc):

<span id="page-10-2"></span>GET /v2/reporting/devices?%24orderby=lastUpdatedUtc%20desc

## **\$select**

The \$select system query option requests a specific set of properties. For example, you may want to see only the manufacturer, model, and serial number attributes of your devices (\$select=systemManufacturer,systemModel,serial):

```
GET /v2/reporting/
devices?%24select=systemManufacturer%2CsystemModel%2Cserial
```
# **\$skip**

The \$skip system query option requests the number of items to be excluded from the result. For example, you may want the second page of results when data is returned in batches of 20 (skip=20&\$top=20):

GET /v2/reporting/devices?%24skip=20&%24top=20

<span id="page-10-4"></span>**NOTE** Use with the \$top query option to paginate your results.

## **\$top**

The \$top system query option requests the number of items to be included in the result. For example, you may want to limit the number of records returned to the first 10 (use \$top=10):

<span id="page-10-0"></span>GET /v2/reporting/devices?%24top=10

# **Troubleshooting**

The following table lists some HTTP status codes and describes the corresponding errors that you may encounter when using Absolute APIs.

#### *HTTP status code errors*

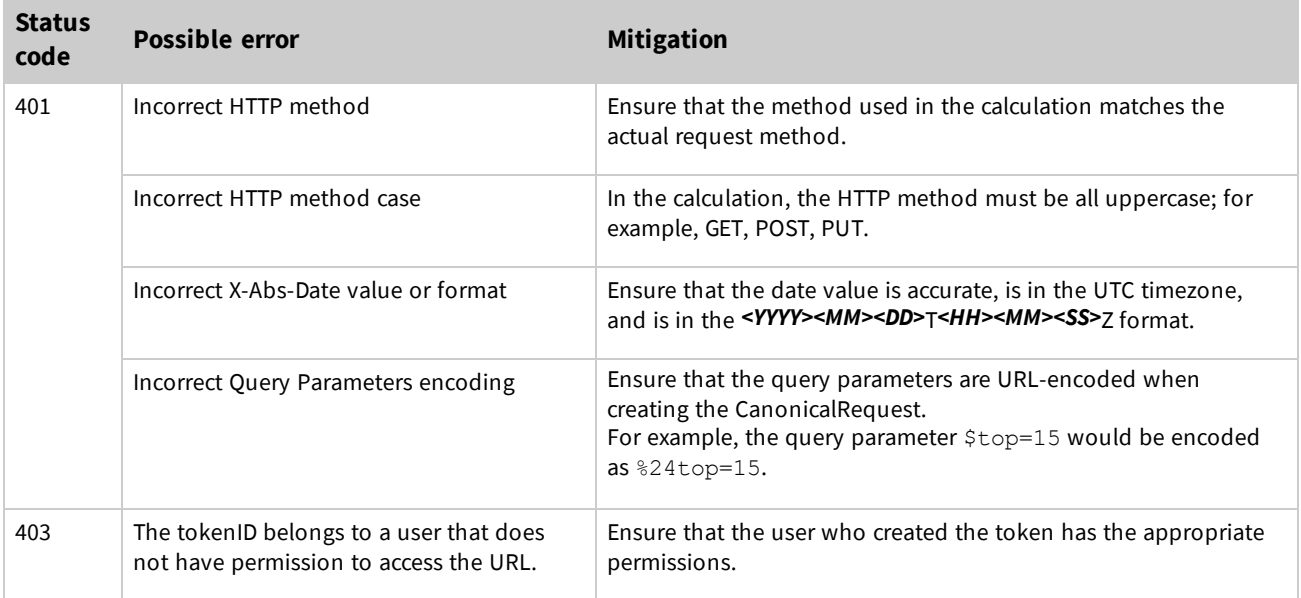

If you are unable to resolve the errors listed above, enable **Authentication Debugging** in the Absolute console on the API Token Management page. After that, repeat the failed API requests to log the details. You can then contact Technical Support with the details collected in the log. Ensure to include the following:

- tokenID
- canonicalRequest
- $\bullet$  x-abs-date
- signature

## *Copyright Information*

Working with Absolute APIs - Document version 1.5

© 2018 - 2021 Absolute Software Corporation. All rights reserved. Reproduction or transmission in whole or in part, in any form, or by any means (electronic, mechanical, or otherwise) is prohibited without the prior written consent of the copyright owner. ABSOLUTE, the ABSOLUTE logo, and PERSISTENCE are registered trademarks of Absolute Software Corporation. Other names or logos mentioned herein may be the trademarks of Absolute or their respective owners.